# Business Software für KMU

Tutorial: Rabatte und Zuschläge für Belege

In diesem Tutorial lernen Sie, wie Sie für Belege automatische Zuschläge oder Rabatte definieren können. Diese können in Belege eingefügt werden um zum Beispiel Lieferkosten darzustellen.

#### **Inhalt**

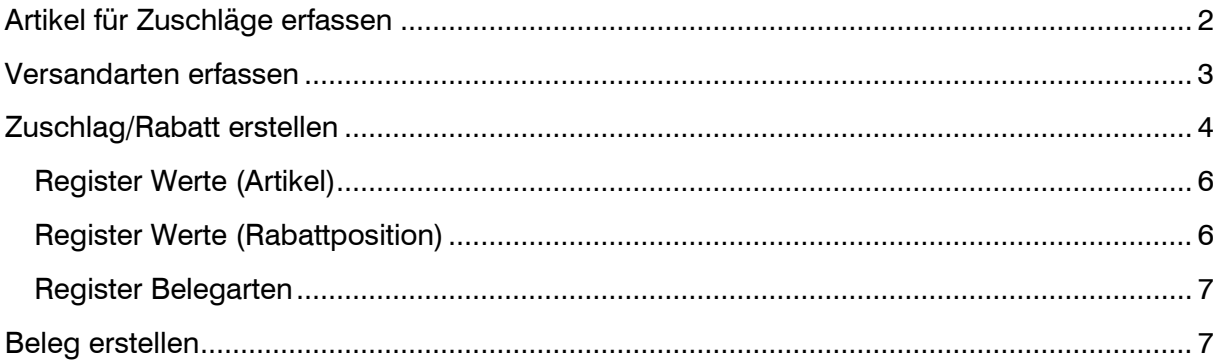

### <span id="page-2-0"></span>**Artikel für Zuschläge erfassen**

Um Aufschläge bzw. Rabatte in einem Beleg darzustellen, benötigen wir einen Standard-Artikel. Die Erfassung eines Artikels erfolgt über die Stammdaten Artikel.

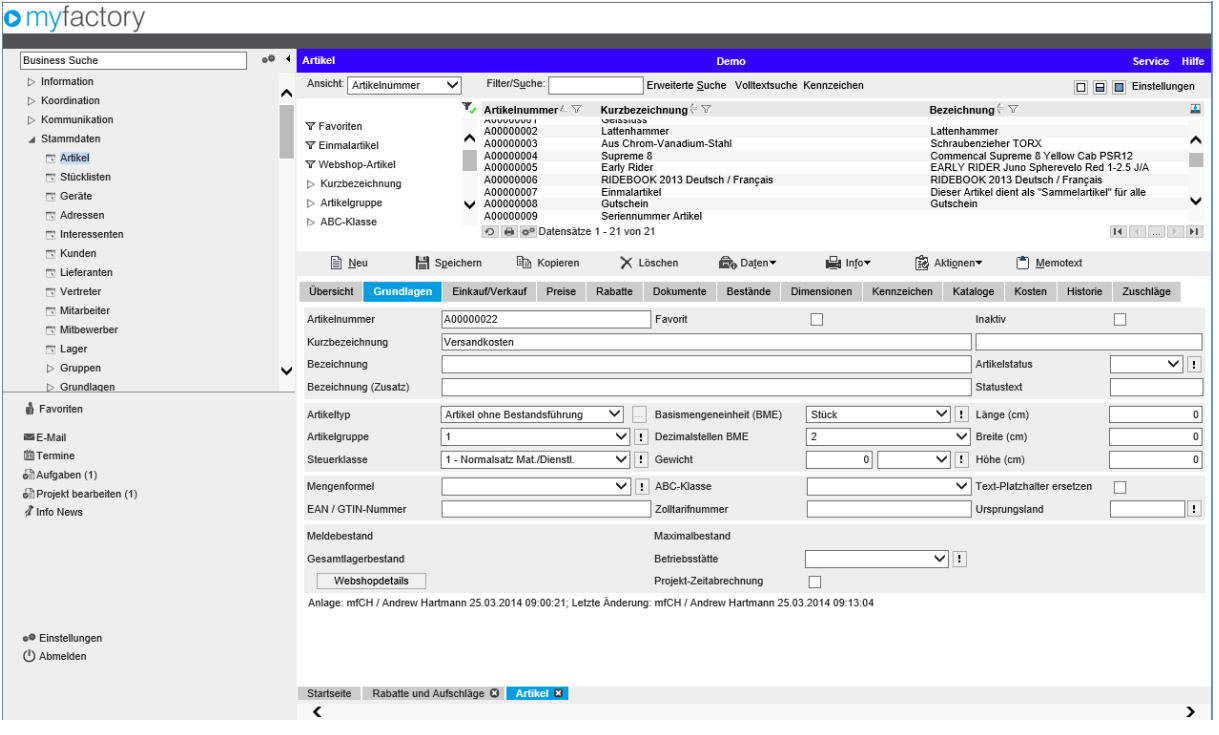

< Stammdaten / Artikel <sup>&</sup>gt;

#### <span id="page-3-0"></span>**Versandarten erfassen**

Wenn der Zuschlag bzw. Rabatt nicht generell auf allen Belegen addiert werden möchte, benötigt man nebst dem Artikel eine Versandart. Aufgrund der Versandart wird die Zuteilung des Zuschlages gemacht. Die Einstellungen finden Sie unter < Stammdaten / Grundlagen / Lieferung / Versandarten > **o** myfactory

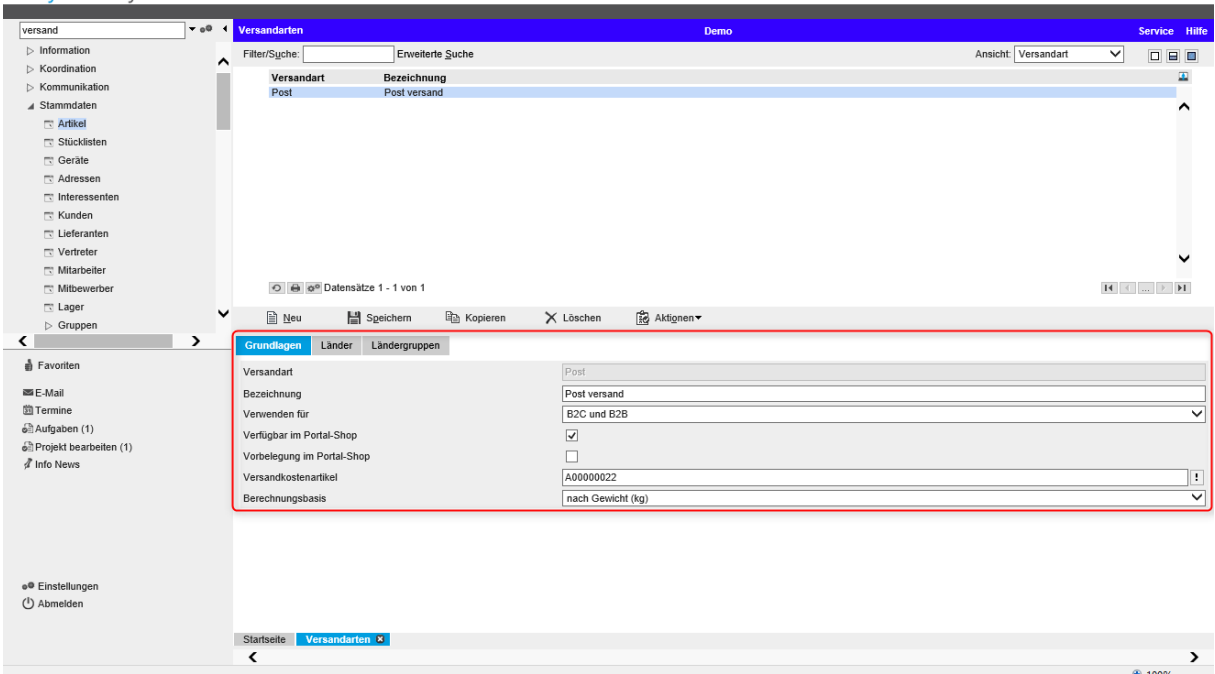

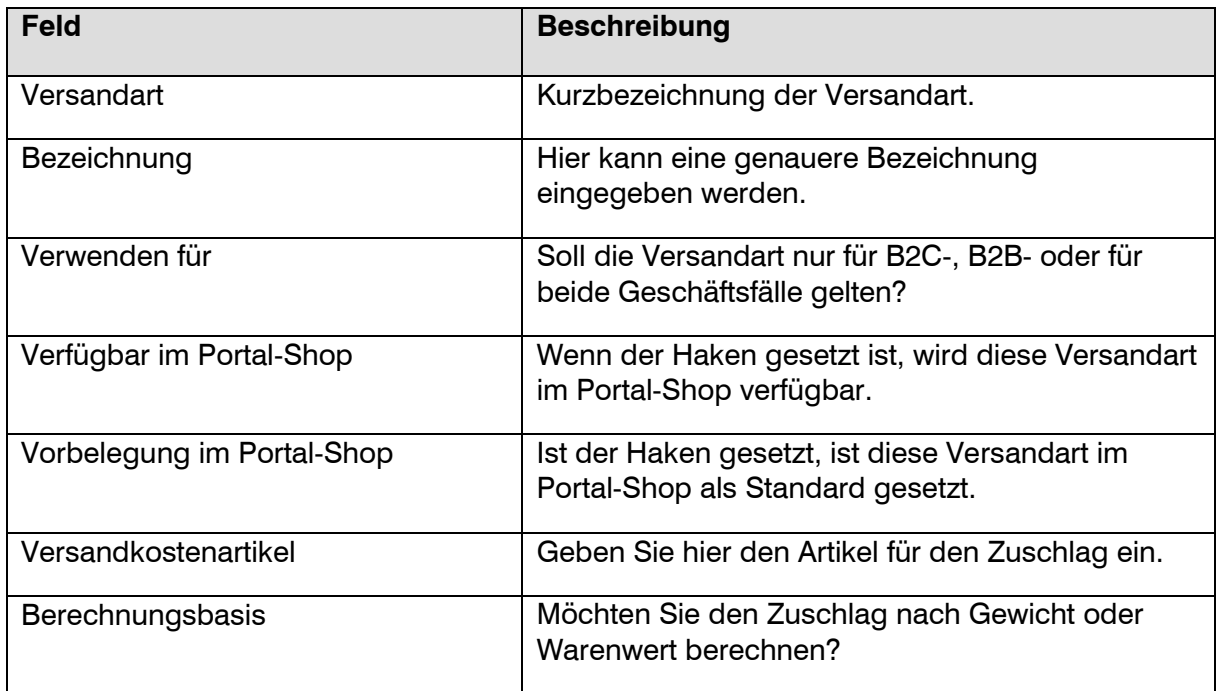

#### <span id="page-4-0"></span>**Zuschlag/Rabatt erstellen**

Nachdem wir einen Artikel und die gewünschte Versandart erfasst haben, können wir den automatischen Zuschlag bzw. Rabatt unter < Verkauf / Grundlagen / Preise/Rabatte / Automatische Rabatte/Aufschläge > erstellen.

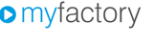

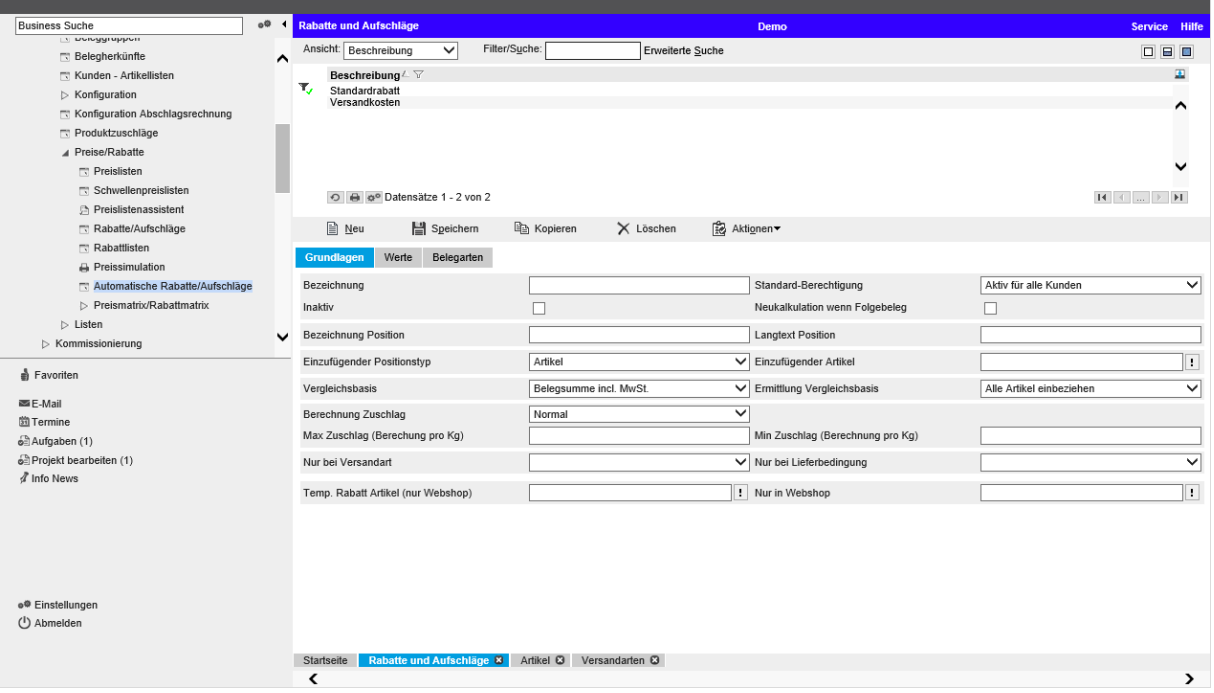

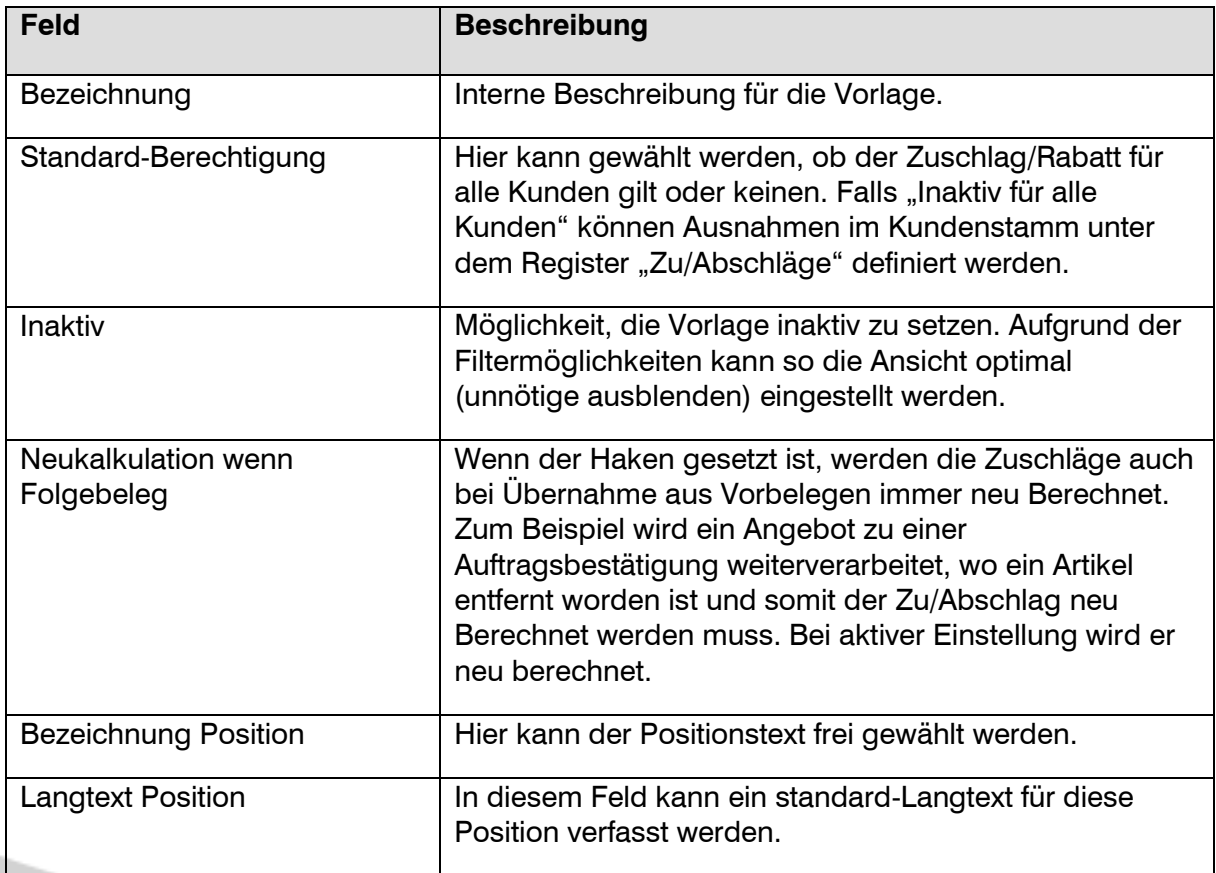

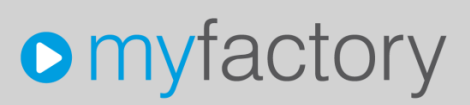

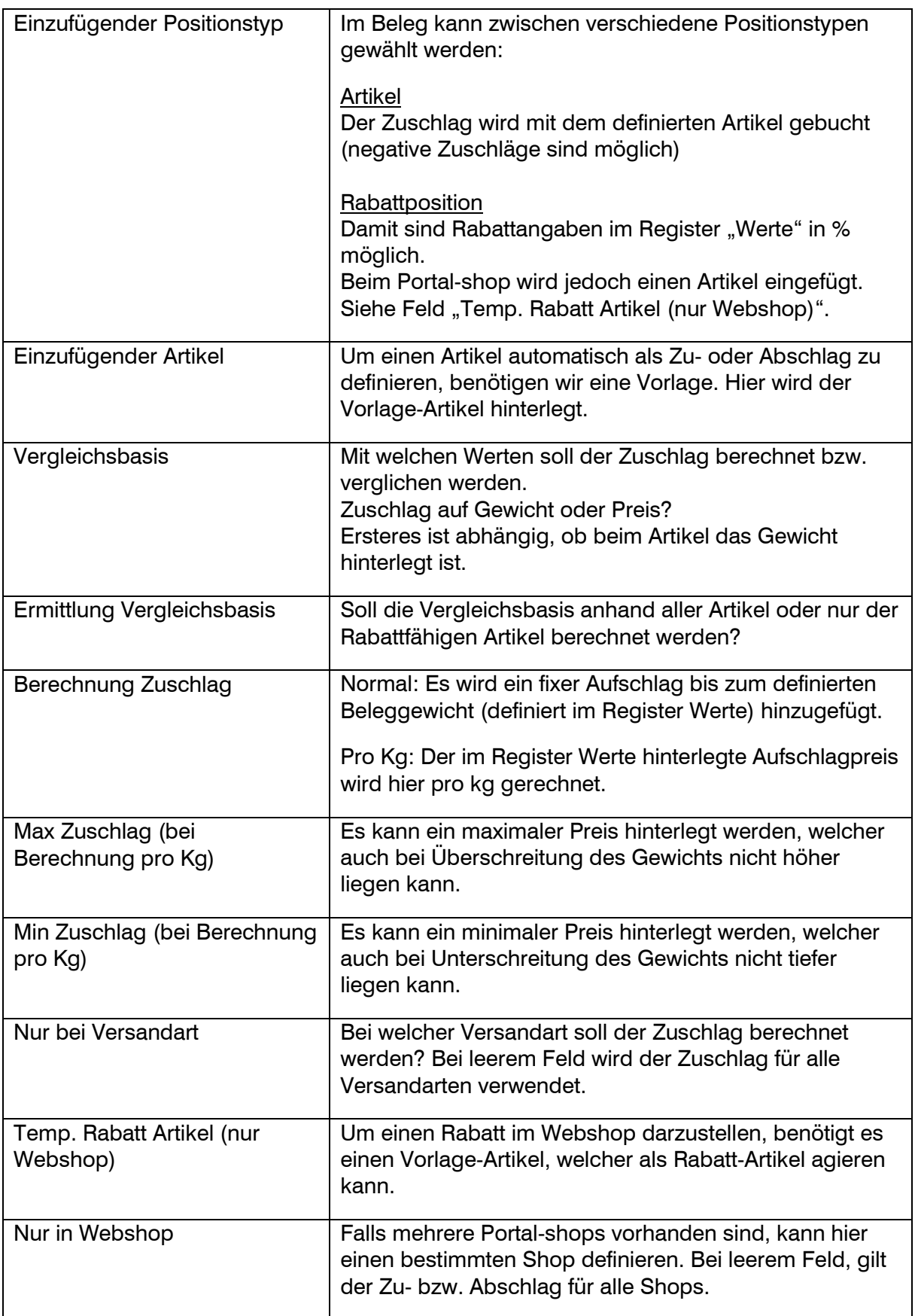

#### <span id="page-6-0"></span>Register Werte (Artikel)

Wenn der "Einzufügender Positionstyp" auf "Artikel" gesetzt ist, wird im Register "Werte" die Spalte "Aufpreis" angezeigt. Die erste Spalte ("bis Belegsumme" oder "bis Beleggewicht") ist von der Option "Vergleichsbasis" abhängig:

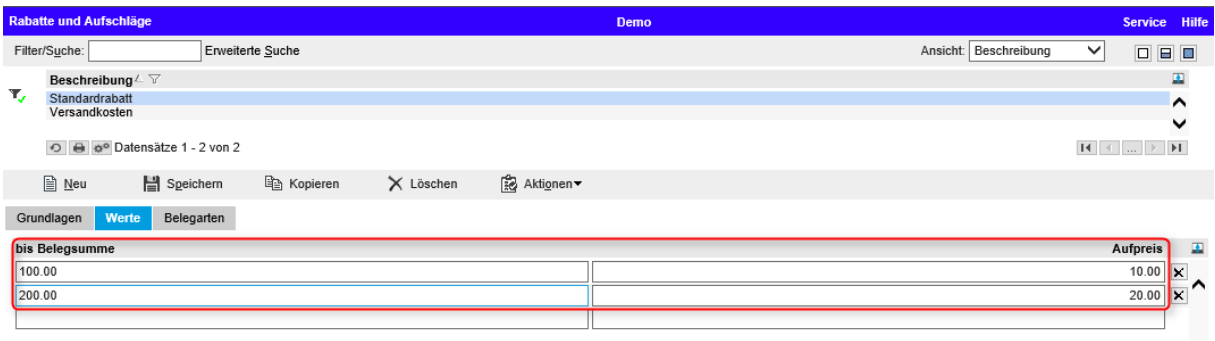

Beispiel:

Endbetrag bis 100.- = 10.- Aufschlag Endbetrag bis 200.-  $= 20$ .- Aufschlag

#### <span id="page-6-1"></span>Register Werte (Rabattposition)

Wenn der "Einzufügender Positionstyp" auf "Rabattposition" gesetzt ist und die Vergleichsbasis auf "Beleggewicht", wird im Register "Werte" die Spalte "%" und "bis Beleggewicht" angezeigt.:

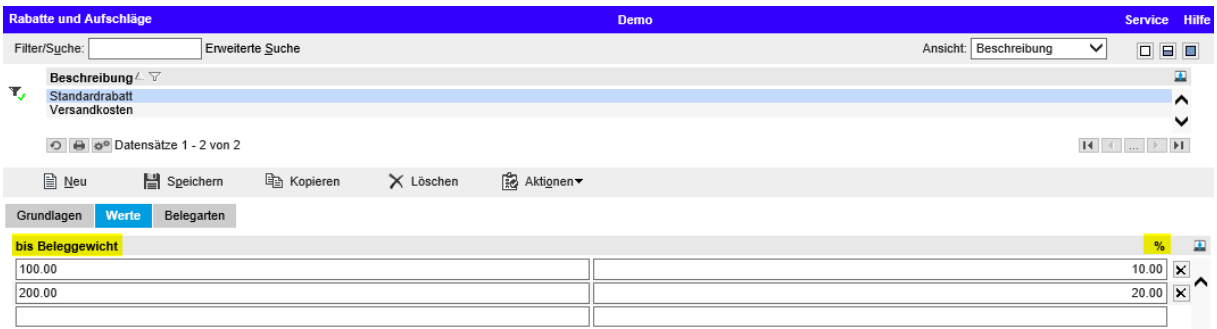

Beispiel: Gewicht bis  $100kg = 10%$  Rabatt Gewicht bis  $200kg = 20%$  Rabatt

#### <span id="page-7-0"></span>Register Belegarten

Im Register "Belegarten" kann über den Button "Hinzufügen" ausgewählt werden, für welche Belege der Zu- oder Abschlag automatisch eingefügt werden soll. Bei Folgebelegen werden die Zuschläge übernommen.

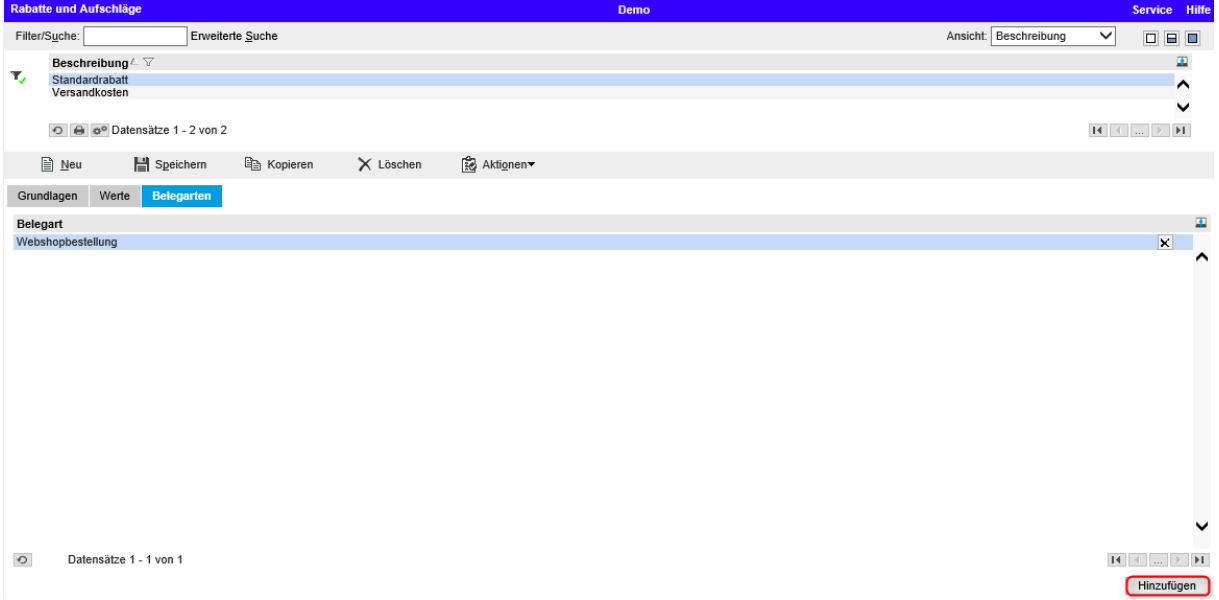

Wenn der Zu- oder Abschlag für den Portal-Shop aktiviert werden soll, dann muss hier die Belegart "Webshopbestellung" hinzugefügt werden.

#### <span id="page-7-1"></span>**Beleg erstellen**

In den definierten Belegen wird somit automatisch ein Zuschlage gemäss Angaben (Gewicht oder Preis) eingefügt.

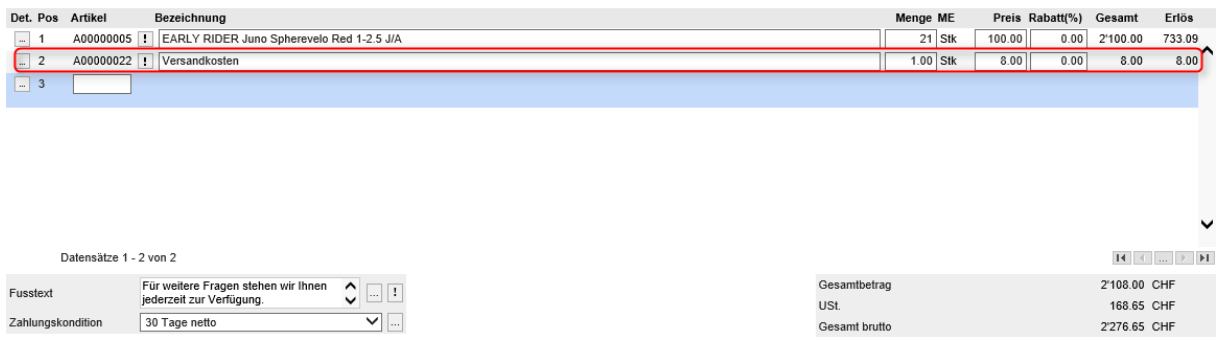